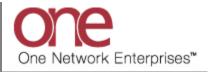

## Introduction

This document provides a quick guide explaining how to subscribe to an Alert in the One Network System.

Throughout the day, many events occur within the One Network System. These events can trigger alerts that users may subscribe to, which keeps the user aware of certain things occurring or not occurring in the system. An event can be something such as a shipment being updated or a shipment not being delivered.

An alert can happen when a specific event occurs – these are referred to as event-based alerts. When a shipment is tendered would be an example of an event-based alert – the event is the tendering itself. An alert can also happen if an event does not occur within a specified time threshold - these are referred to as time-based alerts. An example of a time-based alert is using the Tender In Jeopardy alert type. You can subscribe to this alert and then specify a threshold time which would indicate the amount of time before the tender expires.

## Subscribing to an Alert

- 1. Login to the One Network System.
- 2. Select Tools -> Alerts Subscriptions:

| lanning Transporta                              | tion Scheduling | Financials   | Reports ( | Contract Mgmt | Administration | Tools                                |                      | by Movement No |
|-------------------------------------------------|-----------------|--------------|-----------|---------------|----------------|--------------------------------------|----------------------|----------------|
| Dashboard 🖲                                     |                 |              |           |               |                | Alerts Inbox<br>Alerts Subscriptions | Alast Calconinstinus | Options        |
| ert Summary                                     |                 |              |           |               |                | S Exceptions                         | Alert Subscriptions  | ▲ \$ 0         |
| Alert Name                                      | New Alerts      | Total Alerts |           |               |                | Feedback                             | Count                |                |
| 2 day no PU appt alert                          | 9               | 9            |           |               | *              | Publish Message                      | 0                    |                |
| Appointment Cancelled                           | 9               | 9            |           |               |                |                                      | 105                  |                |
| Appointment cancelled<br>with 96 threshold      | 16              | 16           |           |               | E              | Upload 🕨                             | 3                    |                |
| Appointment<br>rescheduled with 96<br>threshold | 1               | 1            |           |               |                | UIPolicies<br>Integration Policies   | 0                    |                |
| Appt Scheduled Alert                            | 59              | 59           |           |               |                | Arrived                              | 0                    |                |
| Byron Reject                                    | 3               | 3            |           |               |                | Delivery Ready                       | 1                    |                |
| Cancelled - Movement                            | 30              | 30           |           |               |                | Delivered                            | 1                    |                |
| Cancelled - Shipment                            | 1               | 1            |           |               |                | Multi Modal                          | 0                    |                |
| Carrier Reject Alert                            | 28              | 28           |           |               |                |                                      |                      |                |
| DS-Alert                                        | 11              | 11           |           |               |                |                                      |                      |                |
| DeliveryDateChanged                             | 42              | 42           |           |               |                |                                      |                      |                |
| GH Movement Appt<br>Scheduled Alert-            | 23              | 23           |           |               | -              |                                      |                      |                |
| Viewing 1-49 of 49                              |                 |              |           |               | Export to CSV  | Viewing 1-10 of 10                   |                      | Export to CSV  |

3. The Alerts Subscriptions screen will be displayed with a list of your current alert subscriptions.

To subscribe to a new alert, press the **Add Alert Subscription** button:

| Planning Transportation Scheduling Financials Reports Contract Mgmt Administration ToolsP |                                           |                 |                    |                |  |  |  |  |
|-------------------------------------------------------------------------------------------|-------------------------------------------|-----------------|--------------------|----------------|--|--|--|--|
| Alert Subscription Name                                                                   | Alert Type                                | Mobile Delivery | System Delivery    | Email Delivery |  |  |  |  |
| Mymt Rejected                                                                             | Movement Event Alert                      |                 | Yes                |                |  |  |  |  |
| DS-Alert                                                                                  | Carrier Not Assigned For Shipment Alert   |                 | Yes                |                |  |  |  |  |
| Tender Alert                                                                              | Shipment Event Alert                      |                 | Yes                |                |  |  |  |  |
| ZeroDistanceAlert                                                                         | ZeroDistanceAlert                         |                 | Yes                |                |  |  |  |  |
| Shipment Deleted Alert                                                                    | Shipment Event Alert                      |                 | Yes                |                |  |  |  |  |
| Movement Tendered Alert                                                                   | Movement Event Alert                      |                 | Yes                |                |  |  |  |  |
| Appt Scheduled Alert                                                                      | Shipment Event Alert                      |                 | Yes                |                |  |  |  |  |
| DeliveryDateChanged                                                                       | Shipment Update Alert                     |                 | Yes                |                |  |  |  |  |
| delayed                                                                                   | Shipment Event Alert                      |                 | Yes                |                |  |  |  |  |
| GH Out Gate Alert                                                                         | Shipment Event Alert                      |                 | Yes                |                |  |  |  |  |
| GH Tender Alert 1                                                                         | Shipment Event Alert                      |                 | Yes                |                |  |  |  |  |
| GH Shipment Updated Alert                                                                 | Shipment Update Alert                     |                 | Yes                |                |  |  |  |  |
| GH Movement Updated                                                                       | Movement Update Alert                     |                 | Yes                |                |  |  |  |  |
| GH Shipment Line Added Alert                                                              | Shipment Line Added                       |                 | Yes                |                |  |  |  |  |
| Carrier Reject Alert                                                                      | Shipment Event Alert                      |                 | Yes                |                |  |  |  |  |
| GH Shipment Appt Cancelled                                                                | Shipment Event Alert                      |                 |                    |                |  |  |  |  |
| GH Shipment Appt Rescheduled                                                              | Shipment Event Alert                      |                 | Add Alert Subscrip | tion button    |  |  |  |  |
| No Delivery Appt Alert                                                                    | Shipment Not Appointed For Delivery Alert |                 |                    |                |  |  |  |  |
| Movement Deleted Alert                                                                    | Movement Event Alert                      |                 | Yes                |                |  |  |  |  |
| GH Shipment Not Delivered Alert                                                           | Shipment Not Delivered                    |                 | Yes                |                |  |  |  |  |

Note: To view or edit the details for an alert subscription, select the **Alert Subscription Name** link on the screen.

 After pressing the Add Alert Subscription button, the New Alert Subscription screen will be displayed. This screen is divided into 3 sections: Alert Information, Alert Type, and Alert Filters. The Alert Filters section will change depending on what type of alert is selected in the Alert Information section:

|                                                                                          | QASanity<br>QASanity User Administrator 😽 🔹 📀 🙆 |
|------------------------------------------------------------------------------------------|-------------------------------------------------|
| Planning Transportation Scheduling Financials Reports Contract Mgmt Administration Tools | by Movement No                                  |
| Dashboard 🗷 Alerts Subscriptions 🗵 New Alert Subscription 🎘                              |                                                 |
| Alert Information :                                                                      | -                                               |
| * Subscription Name:                                                                     |                                                 |
| *Category: Claim v                                                                       |                                                 |
| * Alert Type: Claim Update Alert V                                                       |                                                 |
| Alert Type :                                                                             |                                                 |
| E-Mail: None 🗸                                                                           | =                                               |
| System Delivery: 🔽                                                                       |                                                 |
| Alert Filters :                                                                          |                                                 |
| * Update Field: 🔽 Claim State                                                            |                                                 |
| Claim Amount                                                                             |                                                 |
|                                                                                          |                                                 |
|                                                                                          |                                                 |
| Shipment Number:                                                                         |                                                 |
| Master Shipment Number:                                                                  |                                                 |
|                                                                                          | Save                                            |
|                                                                                          |                                                 |

5. Enter and select information in the **Alert Information** section of the screen:

Note: Fields marked with an asterisk symbol (\*) are required.

- Subscription Name field enter a name for your alert
- **Category** field select one of the available categories from the **Category** drop-down field. If you want to subscribe to an alert based on the Movement or Shipment, select the **Movement** or **Shipment** category option.
- Alert Type field once you select a Category option, the list of corresponding Alert
  Types will be available. Select one of the available alert types from the Alert Type dropdown field. If you selected the Shipment Category, you can pick a specific alert such as
  Shipment Not Delivered or you can pick a general type of alert such as Shipment Event
  Alert which you would then specify the event for this alert in the Alert Filters section of
  the screen.

|                                                                                          | QA Sanity<br>QA Sanity User Administrator | ) 🔘      |
|------------------------------------------------------------------------------------------|-------------------------------------------|----------|
| Planning Transportation Scheduling Financials Reports Contract Mgmt Administration Tools | by Movement N                             | lo 👂     |
| Dishboard 🕅 Alerts Subscriptions 🕷 New Alert Subscription 🛞                              |                                           |          |
| Alert Information :                                                                      |                                           | <u>^</u> |
| * Subscription Name:<br>Category: Claim  Alert Type: Claim Update Alert  Category:       |                                           |          |
| Alert Type :                                                                             |                                           |          |
| E-Mails None V                                                                           |                                           | =        |
| System Delivery: 🕫 Alert Type                                                            |                                           |          |
| Alert Filters :                                                                          |                                           |          |
| * Update Field: Claim State                                                              |                                           |          |
| L Claim Amount                                                                           |                                           |          |
|                                                                                          |                                           |          |
| Shipment Number:                                                                         |                                           |          |
| Master Shipment Number:                                                                  |                                           | +        |
|                                                                                          |                                           | Save     |

- 6. Enter information in the **Alert Type** section of the screen. This section allows you to send this alert to two different email addresses as well as to send the alert to the system so you can see it within the application:
  - For the **E-Mail** field, select one of the selections from the drop down list None, Email, or Alternate Email

Note – If you select the **Email** option from the drop down list, it will default to the email address specified for your username. The **Alternate Email** option from the drop down list will allow you to enter any email address.

- For the **Mobile Email** field, select one of the selections from the drop down list None, Email, or Alternate Email
- Select the checkbox next to the **System Delivery** field if you want the alert to be seen in the application under your **Alert Inbox**

|                                                                                          | QASanity<br>QASanity User Administrator 🔧 - 🕐 🥹 |
|------------------------------------------------------------------------------------------|-------------------------------------------------|
| Planning Transportation Scheduling Financials Reports Contract Mgmt Administration Tools | by Movement No                                  |
| Dashboard R Alerts Subscriptions R New Alert Subscription R                              |                                                 |
| Alert Information :                                                                      | 4                                               |
| * Subscription Name:<br>* Category: Shipment *<br>* Alert Type: Shipment Event Alert *   |                                                 |
| Alert Type :<br>E-Mail: None   Mobile Email: None                                        |                                                 |
| System Delivery: 🕫 E-Mail field Mobile Email field                                       |                                                 |
| Alert Filters :                                                                          |                                                 |
| Threshold (in hours):<br>* Event: 111 System Delivery checkbox                           |                                                 |
| Shipment Number:                                                                         |                                                 |
| Master Shipment Number:                                                                  |                                                 |
| Order Number:                                                                            |                                                 |
| Bill Of Lading Number:                                                                   | ,                                               |
|                                                                                          | Save                                            |
|                                                                                          |                                                 |

7. Enter information in the Alert Filters section of the screen. This section allows you to specify certain filter criteria that needs to be met for this alert. For example, the Alert Filters section may include a Ship From Site field (depending on which alert type you selected). You could then specify a Ship From Site which means you would only get this alert for Shipments that contain this Ship From Site.

8. Once all the information has been entered on the **New Alert Subscription** screen, press the **Save** button on the bottom of the screen. You will receive a message on the screen that the alert was successfully created.

| one 🖄 🚖 🛱 📮                                                                              | QASanity 🔧 🕐 🔮 |
|------------------------------------------------------------------------------------------|----------------|
| Planning Transportation Scheduling Financials Reports Contract Mgmt Administration Tools | by Movement No |
| Dishboard (R) Alerts Subscriptions (R) New Alert Subscription (R)                        |                |
| Alert Information :                                                                      |                |
| * Subscription Name:                                                                     |                |
| * Category: Shipment                                                                     |                |
| * Alert Type: Shipment Event Alert                                                       |                |
| Alert Type :                                                                             |                |
| E-Mail: None                                                                             |                |
| System Delivery: 🔽                                                                       |                |
| Alert Filters :                                                                          |                |
| Threshold (in hours): before Appointment Start Time                                      |                |
| * Event: 11-AN Holiday Delivery - Installation was Closed 💙                              |                |
| Shipment Number:                                                                         |                |
| Master Shipment Number:                                                                  | Cours hurthan  |
| Order Number:                                                                            | Save button    |
| Bill Of Lading Number:                                                                   |                |
|                                                                                          | Save           |
|                                                                                          |                |

- 10. Once an alert is triggered, you will get an email message to the email address you specified on the alert plus the alert will be sent to the system if you selected this option.
- 11. To view alerts sent to the system, select Tools -> Alert Inbox:

| Alerts Inbox<br>Alerts Subscriptions<br>Exceptions<br>Feedback<br>Publish Message<br>Upload |
|---------------------------------------------------------------------------------------------|
| Alert Inbox<br>Exceptions<br>Publish Message<br>Upload                                      |
| Integration Policies                                                                        |
|                                                                                             |
|                                                                                             |

12. The Alert Inbox screen will be displayed with a list of alerts that were sent to the system (Note – this would be for the alerts that you checked this option). The screen will list the date the alert was sent as well as the name of your alert. You can filter and search for specific alerts by selecting the "Filters (edit)" link, entering filter information and then pressing the Search link.

|                                                                                                    |           | ·····                         |                            |                                 | QASanity User Admi                                                                   |                | _ |
|----------------------------------------------------------------------------------------------------|-----------|-------------------------------|----------------------------|---------------------------------|--------------------------------------------------------------------------------------|----------------|---|
| Planning                                                                                                    | Transp    | oortation Scheduling          | Financials Repo            | orts Contract Mgmt Administrat  | ion Tools                                                                            | by Movement No | _ |
| Dashboard                                                                                                    | Alerts !  | Subscriptions 🗷 New Alert Sul | bscription 🗵 🖌 Alerts Inbo | K 🗷                             |                                                                                      |                |   |
| 💊 Filters (edi                                                                                                    | t): non   | e                             |                            |                                 |                                                                                      |                |   |
| Priority                                                                                                    | Mail      | Date                          | Ref No                     | Subscription                    | Subject                                                                              |                |   |
| E 🐨                                                                                                    | $\bowtie$ | July 9, 2013 12:19 PM         | M-CAI_RBLT_15              | Cancelled - Movement            | Subject: Movement # "M-CAI_RBLT_15" cancelled                                        |                |   |
|                                                                                                    | $\bowtie$ | July 8, 2013 10:41 AM         | M-CAI_RBLT_17              | movementEventAlert              | Movement Number # "M-CAI_RBLT_17" shipment related to this movement has been updated |                |   |
|                                                                                                    | $\bowtie$ | July 8, 2013 10:41 AM         | M-CAI_RBLT_15              | movementEventAlert              | Movement Number # "M-CAI_RBLT_15" shipment related to this movement has been updated |                |   |
| Image: A start and a start a start | $\bowtie$ | July 8, 2013 10:41 AM         | M-CAI_RBLT_17              | GH Movement Updated             | Movement - M-CAI_RBLT_17 Updated.                                                    |                |   |
| iii 🐨                                                                                                    | $\bowtie$ | July 8, 2013 10:41 AM         | M-CAI_RBLT_15              | GH Movement Updated             | Movement - M-CAI_RBLT_15 Updated.                                                    |                |   |
| - V                                                                                                    | $\bowtie$ | July 8, 2013 1:00 AM          | TestShipment884            | GH Shipment Not Delivered Alert | Shipment - TestShipment884 Not Delivered                                             |                |   |
| - <b>V</b>                                                                                                    | $\bowtie$ | July 6, 2013 1:00 AM          | TestShipment884            | No Delivery Appt Alert          | Shipment - TestShipment884 Not Appointed For Delivery                                |                |   |
| - 🐨                                                                                                    | $\bowtie$ | July 6, 2013 1:00 AM          | TestShipment445            | No Delivery Appt Alert          | Shipment - TestShipment445 Not Appointed For Delivery                                |                |   |
|                                                                                                    | $\bowtie$ | July 5, 2013 7:44 PM          | TestShipment667            | DS-Alert                        | No Carrier Assigned For Shipment - TestShipment667                                   |                |   |
| i 🐨                                                                                                    | $\bowtie$ | July 5, 2013 6:06 PM          | M-TestShipment667          | Cancelled - Movement            | Subject: Movement # "M-TestShipment667" cancelled                                    |                |   |
| iii 🕡                                                                                                    | $\bowtie$ | July 5, 2013 5:41 PM          | TestShipment445            | Gary Picked Up Shipment         | Subject: Shipment Number # "TestShipment445" picked up                               |                |   |
| - <b>V</b>                                                                                                    | $\bowtie$ | July 5, 2013 5:41 PM          | TestShipment445            | PickedUp                        | Subject: Shipment Number # "TestShipment445" picked up                               |                |   |
|                                                                                                    |           | July 5, 2013 5:41 PM          | M-TestShipment445          | PickedUpMvmt                    | Subject: Movement Number # "M-TestShipment445" picked up                             | 1              |   |
| E 🐨                                                                                                    |           | June 20, 2013 5:15 PM         | CAI_RBLT_10                | Gary Picked Up Shipment         | Subject: Shipment Number # "CAI_RBLT_10" picked up                                   |                |   |
| E 🕡                                                                                                    | $\bowtie$ | June 20, 2013 5:15 PM         | CAI_RBLT_10                | PickedUp                        | Subject: Shipment Number # "CAI_RBLT_10" picked up                                   |                |   |
| 1                                                                                                    | $\bowtie$ | June 20, 2013 5:15 PM         | M-CAI_RBLT_10              | PickedUpMvmt                    | Subject: Movement Number # "M-CAI_RBLT_10" picked up                                 |                |   |

13. On the **Alert Inbox** screen, you can mark an alert as "read" by selecting the envelope symbol for the alert. The envelope symbol changes to an open envelope to signify to you that you have already read and acknowledged this alert.

| Planning  | Trans     | portation Scheduling          | Financials Repo   | orts Contract Mgmt Administra   | tion Tools                                                                              | by Movement No |
|-----------|-----------|-------------------------------|-------------------|---------------------------------|-----------------------------------------------------------------------------------------|----------------|
| Dashboard | Alerts    | Subscriptions 🗷 New Alert Sub | Alerts Inbo       | K 🗵                             |                                                                                         |                |
| Filters ( | edit): no | ne                            |                   |                                 |                                                                                         |                |
| Priority  | y Mail    | Date                          | Ref No            | Subscription                    | Subject                                                                                 |                |
| 1 🐨       | 🖂 🗧       | July 9, 2013 12:19 PM         | M-CAI_RBLT_15     | Cancelled - Movement            | Subject: Movement # "M-CAI_RBLT_15" cancelled                                           |                |
|           |           | Envelope                      | symbol to mar     | k alert as read                 | Movement Number # "M-CAI_RBLT_17" shipment related to this movement has<br>been updated |                |
| 1         | $\bowtie$ | July 8,                       | ,                 |                                 | Movement Number # "M-CAI_RBLT_15" shipment related to this movement has<br>been updated |                |
| <b>W</b>  |           | July 8, 2013 10:41 AM         | M-CAI_RBLT_17     | GH Movement Updated             | Movement - M-CAI_RBLT_17 Updated.                                                       |                |
| 9         | $\bowtie$ | July 8, 2013 10:41 AM         | M-CAI_RBLT_15     | GH Movement Updated             | Movement - M-CAI_RBLT_15 Updated.                                                       |                |
| 1         |           | July 8, 2013 1:00 AM          | TestShipment884   | GH Shipment Not Delivered Alert | Shipment - TestShipment884 Not Delivered                                                |                |
| 9         | $\bowtie$ | July 6, 2013 1:00 AM          | TestShipment884   | No Delivery Appt Alert          | Shipment - TestShipment884 Not Appointed For Delivery                                   | 7              |
| 9         |           | July 6, 2013 1:00 AM          | TestShipment445   | No Delivery Appt Alert          | Shipment - TestShipment445 Not Appointed For Delivery                                   |                |
| 9         | $\bowtie$ | July 5, 2013 7:44 PM          | TestShipment667   | DS-Alert                        | No Carrier Assigned For Shipment - TestShipment667                                      |                |
| 9         |           | July 5, 2013 6:06 PM          | M-TestShipment667 | Cancelled - Movement            | Subject: Movement # "M-TestShipment667" cancelled                                       |                |
| 9         | $\bowtie$ | July 5, 2013 5:41 PM          | TestShipment445   | Gary Picked Up Shipment         | Subject: Shipment Number # "TestShipment445" picked up                                  | 1              |
| 9         |           | July 5, 2013 5:41 PM          | TestShipment445   | PickedUp                        | Subject: Shipment Number # "TestShipment445" picked up                                  |                |
| 1 🐨       | $\bowtie$ | July 5, 2013 5:41 PM          | M-TestShipment445 | PickedUpMvmt                    | Subject: Movement Number # "M-TestShipment445" picked up                                | 1              |
| v<br>V    |           | June 20, 2013 5:15 PM         | CAI_RBLT_10       | Gary Picked Up Shipment         | Subject: Shipment Number # "CAI_RBLT_10" picked up                                      |                |
| 1         |           | June 20, 2013 5:15 PM         | CAI_RBLT_10       | PickedUp                        | Subject: Shipment Number # "CAI_RBLT_10" picked up                                      |                |
|           |           | June 20, 2013 5:15 PM         | M-CAI RBLT 10     | PickedUpMvmt                    | Subject: Movement Number # "M-CAI RBLT 10" picked up                                    |                |

14. To delete alert messages, select the checkboxes next to the alert messages and press the **Actions** button and select **Delete Checked**:

| Planning    | Trans     | portation Scheduling          | Financials Repo            | erts Contract Mgmt Administra   | tion Tools                                                                              | by Movement No            |  |
|-------------|-----------|-------------------------------|----------------------------|---------------------------------|-----------------------------------------------------------------------------------------|---------------------------|--|
| Dashboard 8 | × Alerts  | Subscriptions 🗵 New Alert Sul | bscription 🗵 🖌 Alerts Inbo | K 🗵                             |                                                                                         |                           |  |
| Filters (ed | dit): no  | ne                            |                            |                                 |                                                                                         |                           |  |
| Priority    | Mail      | Date                          | Ref No                     | Subscription                    | Subject                                                                                 |                           |  |
| 1 🙎 👘       |           | July 9, 2013 12:19 PM         | M-CAI_RBLT_15              | Cancelled - Movement            | Subject: Movement # "M-CAI_RBLT_15" cancelled                                           |                           |  |
|             |           | July 8, 2013 10:41 AM         | M-CAI_RBLT_17              | movementEventAlert              | Movement Number # "M-CAI_RBLT_17" shipment related to this movement has<br>been updated |                           |  |
|             | A         | ert checkbox                  | M-CAI_RBLT_15              | movementEventAlert              | Movement Number # "M-CAI_RBLT_15" shipment related to this movement has<br>been updated |                           |  |
| 1 🐨         |           |                               | M-CAI_RBLT_17              | GH Movement Updated             | Movement - M-CAI_RBLT_17 Updated.                                                       |                           |  |
|             | $\bowtie$ | July 8, 2013 10:41 AM         | M-CAI_RBLT_15              | GH Movement Updated             | Movement - M-CAI_RBLT_15 Updated.                                                       |                           |  |
| 1           | $\bowtie$ | July 8, 2013 1:00 AM          | TestShipment884            | GH Shipment Not Delivered Alert | Shipment - TestShipment884 Not Delivered                                                |                           |  |
|             | $\bowtie$ | July 6, 2013 1:00 AM          | TestShipment884            | No Delivery Appt Alert          | Shipment - TestShipment884 Not Appointed For Delivery                                   |                           |  |
|             |           | July 6, 2013 1:00 AM          | TestShipment445            | No Delivery Appt Alert          | Shipment - TestShipment445 Not Appointed For Delivery                                   |                           |  |
|             |           | July 5, 2013 7:44 PM          | TestShipment667            | DS-Alert                        | No Carrier Assigned For Shipment - TestShipment667                                      |                           |  |
| 9           |           | July 5, 2013 6:06 PM          | M-TestShipment667          | Cancelled - Movement            | Subject: Movement # "M-TestShipment667" cancelled                                       |                           |  |
|             | $\bowtie$ | July 5, 2013 5:41 PM          | TestShipment445            | Gary Picked Up Shipment         | Subject: Shipment Number # "TestShipment445" picked up                                  |                           |  |
| 9           |           | July 5, 2013 5:41 PM          | TestShipment445            | PickedUp                        | Subject: Shipment Number # "TestShipment445" picked up                                  |                           |  |
|             | ×         | July 5, 2013 5:41 PM          | M-TestShipment445          | PickedUpMvmt                    | Subject: Movement Number # "M-TestShipment445" nicked un                                |                           |  |
|             |           | June 20, 2013 5:15 PM         | CAI_RBLT_10                | Gary Picked Up Shipment         | Subject: Shipment Number # "CAI_RE Delete Checked                                       |                           |  |
| 9           | $\bowtie$ | June 20, 2013 5:15 PM         | CAI_RBLT_10                | PickedUp                        | Subject: Shipment Number # "CAI_RE                                                      | Delete Checked            |  |
| 1 🐨         |           | June 20, 2013 5:15 PM         | M-CAI RBLT 10              | PickedUpMvmt                    | Subject: Movement Number # "M-CAI RBLT 10" picked up                                    | Create Alert Subscription |  |

15. Another way to view the alerts sent to the system is to add the Alert Summary portlet to your Dashboard. This Alert Summary portlet lists the name of the alert and the count or number of each of this alert – the count is displayed under the New Alerts column and the Total Alerts column. The New Alerts column will show you a count of the alerts you have not marked as "read" while the Total Alerts column will show you the total number of this alert (i.e. read and not read). You can select the count link for any alert to see the specifics for that alert.

| lanning Transporta                   | tion Scheduli | ng Financials I | Reports Contract Mgmt Admi | nistration | Tools                     |       | by Movement No |
|--------------------------------------|---------------|-----------------|----------------------------|------------|---------------------------|-------|----------------|
| Dashboard 🖲 🛛 Alerts Subs            |               | ummary portle   |                            |            | -                         |       | Opti           |
| ert Summary                          | _             |                 | _                          | ▲ ¢ @      | Shipment State Summary Re | eport | ▲ Ø            |
| Alert Name                           | New Alerts    | Total Alerts    |                            |            | State                     | Count |                |
| 2 day no PU appt alert               | 9             | 9               |                            | *          | Draft                     | 0     |                |
| Appointment Cancelled                | 9             | 9               |                            |            | Awaiting                  | 105   |                |
| Appointment cancelled                | 16            | 16              |                            | =          | Tendered                  | 2     |                |
| with 96 threshold                    |               |                 |                            |            | Confirmed                 | 3     |                |
| Appointment<br>rescheduled with 96   | 1             | 1               |                            |            | Pick Ready                | 0     |                |
| threshold                            |               |                 |                            |            | In-Transit                | 1     |                |
| Appt Scheduled Alert                 | 59            | 59              |                            |            | Arrived                   | 0     |                |
| Byron Reject                         | 3             | 3               |                            |            | Delivery Ready            | 1     |                |
| Cancelled - Movement                 | 30            | 30              |                            |            | Delivered                 | 1     |                |
| Cancelled - Shipment                 | 1             | 1               |                            |            | Multi Modal               | 0     |                |
| Carrier Reject Alert                 | 28            | 28              |                            |            |                           |       |                |
| DS-Alert                             | 11            | 11              |                            |            |                           |       |                |
| DeliveryDateChanged                  | 42            | 42              |                            |            |                           |       |                |
| GH Movement Appt<br>Scheduled Alert- | 23            | 23              |                            | -          |                           |       |                |
| Viewing 1-49 of 49                   |               |                 | Export                     | to CSV     | Viewing 1-10 of 10        |       | Export to CSV  |